### Isolating Fungi From Beetles 50 uL 0.1 Dilution mycangium, head, fungi, etc. 50 uL 50 uL 0.01 Dilution 0.1 0.01 $0.5$  $1.0 \text{ mm}$ **Primary Culture Plate Preparation** 5 uL 0.001 Dilution 1. Prepare two tubes per each sample, label them "0.1" and "0.01", fill each with 500 ul of water or PBS. 2. Suspend mycangium in the tube "0.1" and vortex. 3. Plate **50 ul** of the suspension on media. This is your 0.1 dilution. 4. Transfer **50 ul** of the initial suspension to the second tube ("0.01") and vortex. 5. Plate **50 ul** of the second suspension on **second** media plate. This is your 0.01 dilution.

6. Plate **5 ul** of the second suspension on a **third** plate. This is your 0.001 dilution.

# Entering Primary Cultures in Isolations DB

 $\mathbf{E}$ **Culture Data Input** Start Again

Primary Isolations Isolates Subcultures

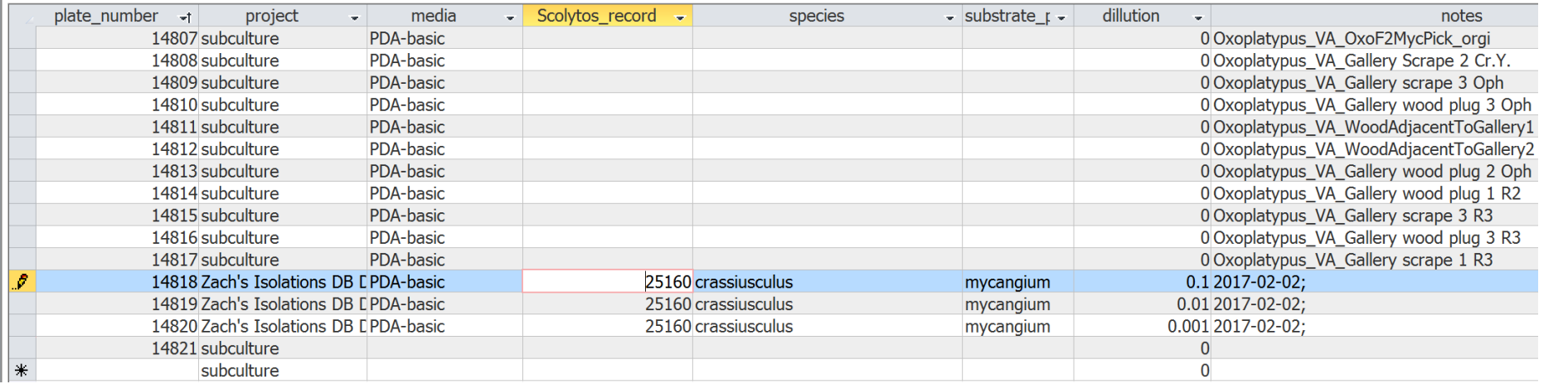

- 1. Label each of your primary culture plates with a new plate number, record under **plate\_number** in Primary Cultures.
- 2. Assign a **project** to the plates, if your project is not available, add it to the projects table.
- 3. Record the **media** type on the plate, if not available, add to the media table.
- 4. When you isolate from a beetle, it should be given a **scolytos record**, record the record number of the beetle the culture is from here. Record the **species** of beetle in the next column, add to OTUs table if needed.
- 5. Record where the fungi came from (beetle's mycangia, head, wash, gallery, etc.) in the **substrate\_part** column.
- 6. Record the dilution factor (0.1, 0.01, 0.001) of the culture plate in the **dilution** column.
- 7. In the **notes**, add any relevant notes, especially the date the plates were made. Use YYYY-MM-DD format.

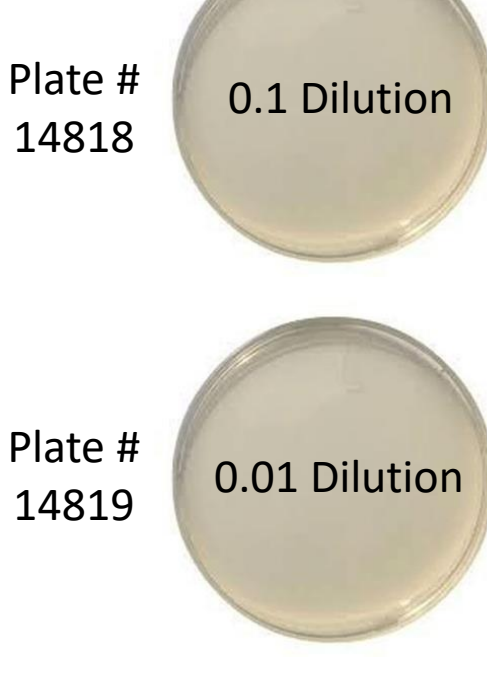

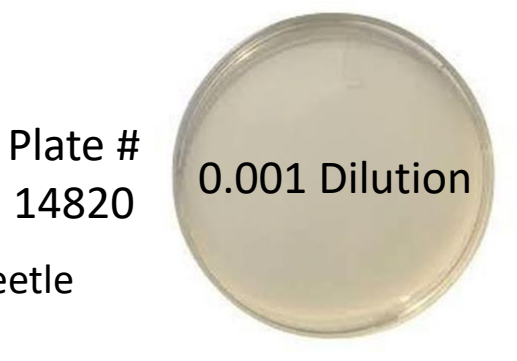

## Morphotyping Primary Cultures and Counting CFUs

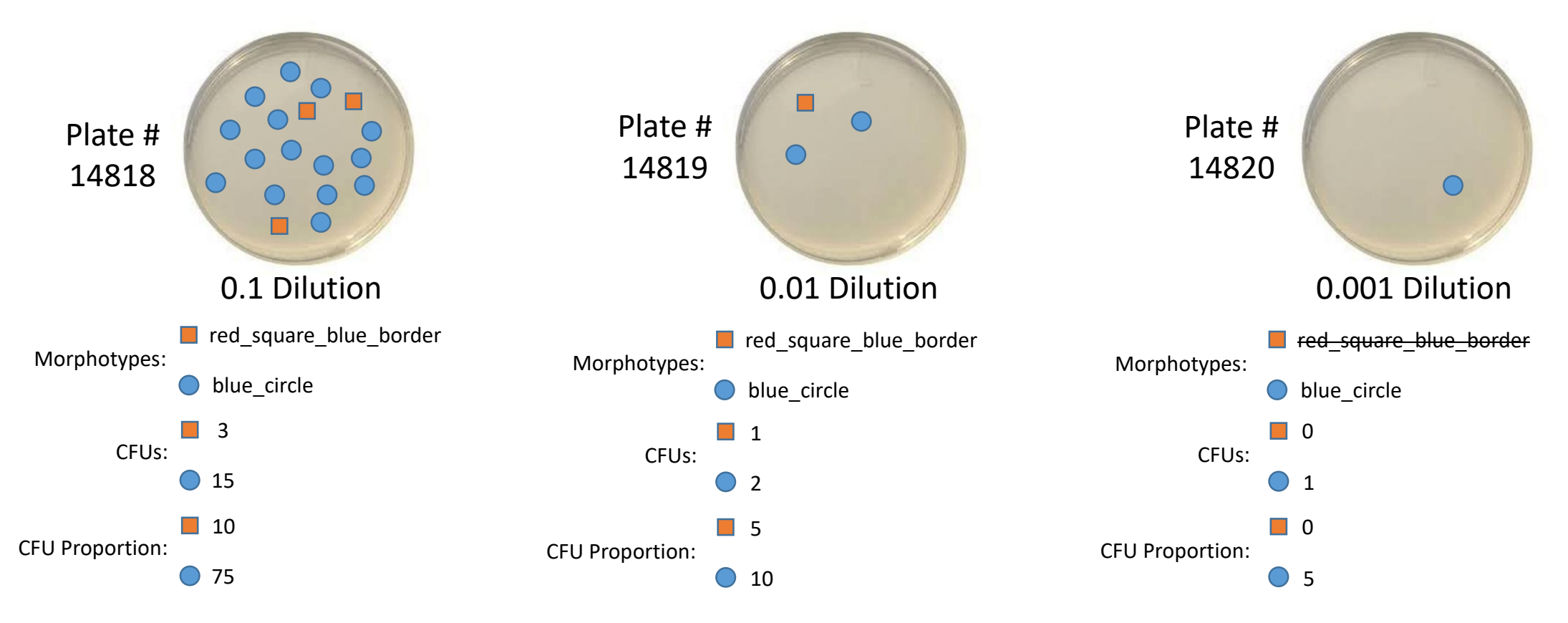

#### **Primary Culture Plate Morphotyping**

- 1. After cultures have grown for a few days, describe colony types growing on plate. Be as descriptive as possible. These are **morphotypes**, they should be descriptive strings with underscores between words.
	- It is extremely important that your morphotypes are consistent across your project. If you see the same fungus multiple times on multiple plates, name it the same for all. You can reuse names from other projects, they will not be cross referenced.
- 2. Count number of colonies on each plate for each morphotype. This is a count of colony forming units or **CFUs**.
- 3. Estimate the percentage of the plate that is covered by each morphotype. Record this value as the **CFU\_proportion.**

### Recording Isolates in Isolations DB

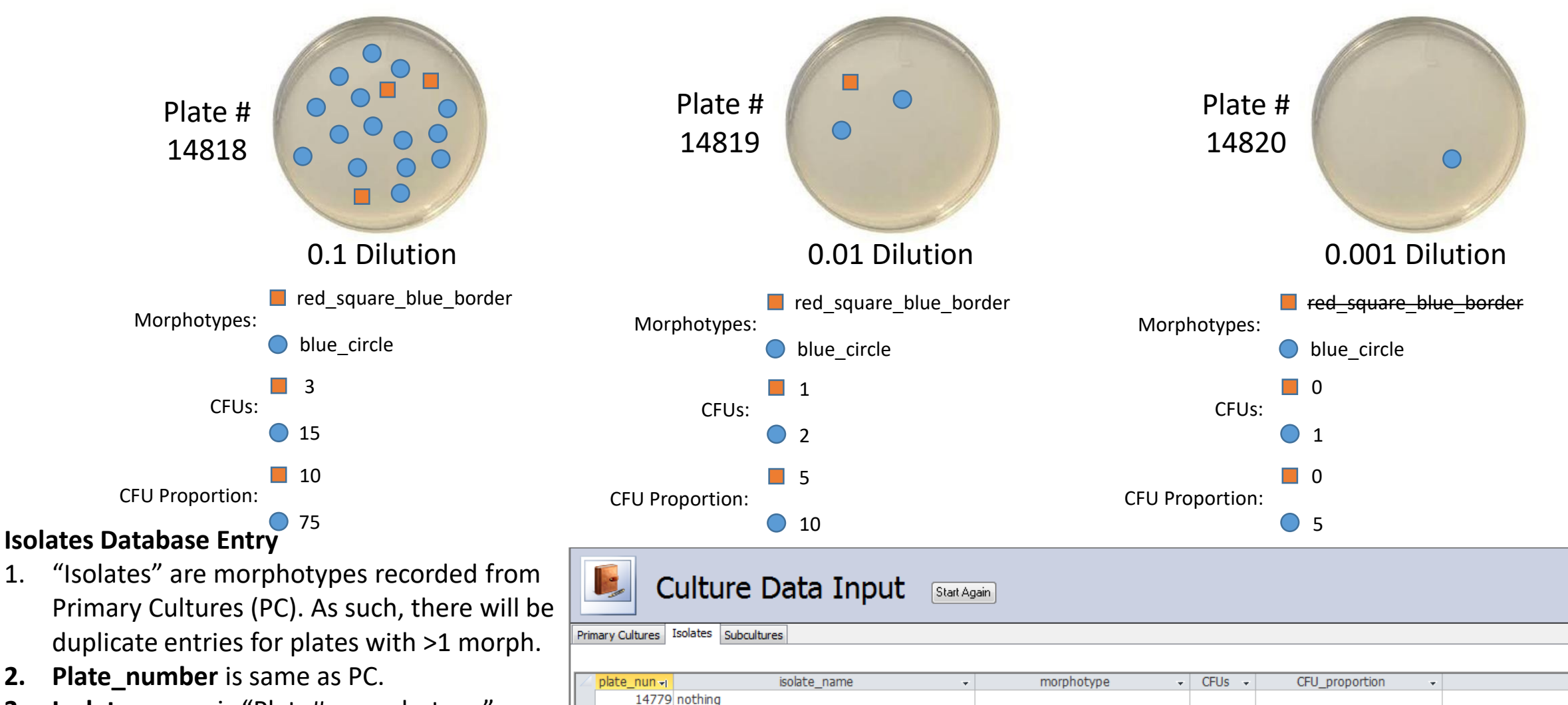

14818 14818 blue circle

14819 14819 blue circle

14820 14820 blue circle

14818 14818 red square blue border

14819 14819 red\_square\_blue\_border

blue circle

blue circle

blue circle

red square blue border

15

3

3

 $\mathbf{1}$ 

notes

150 2016-02-07;

30 2016-02-07;

200 2016-02-07;

100 2016-02-07;

1000 2016-02-07;

red square blue border

- **3. Isolate\_name** is "Plate#\_morphotype".
- 4. Record **CFUs** and **CFU\_proportion** counted on previous page.
- 5. Record date counted in **notes**.

### Subculturing Isolates and Recording in DB

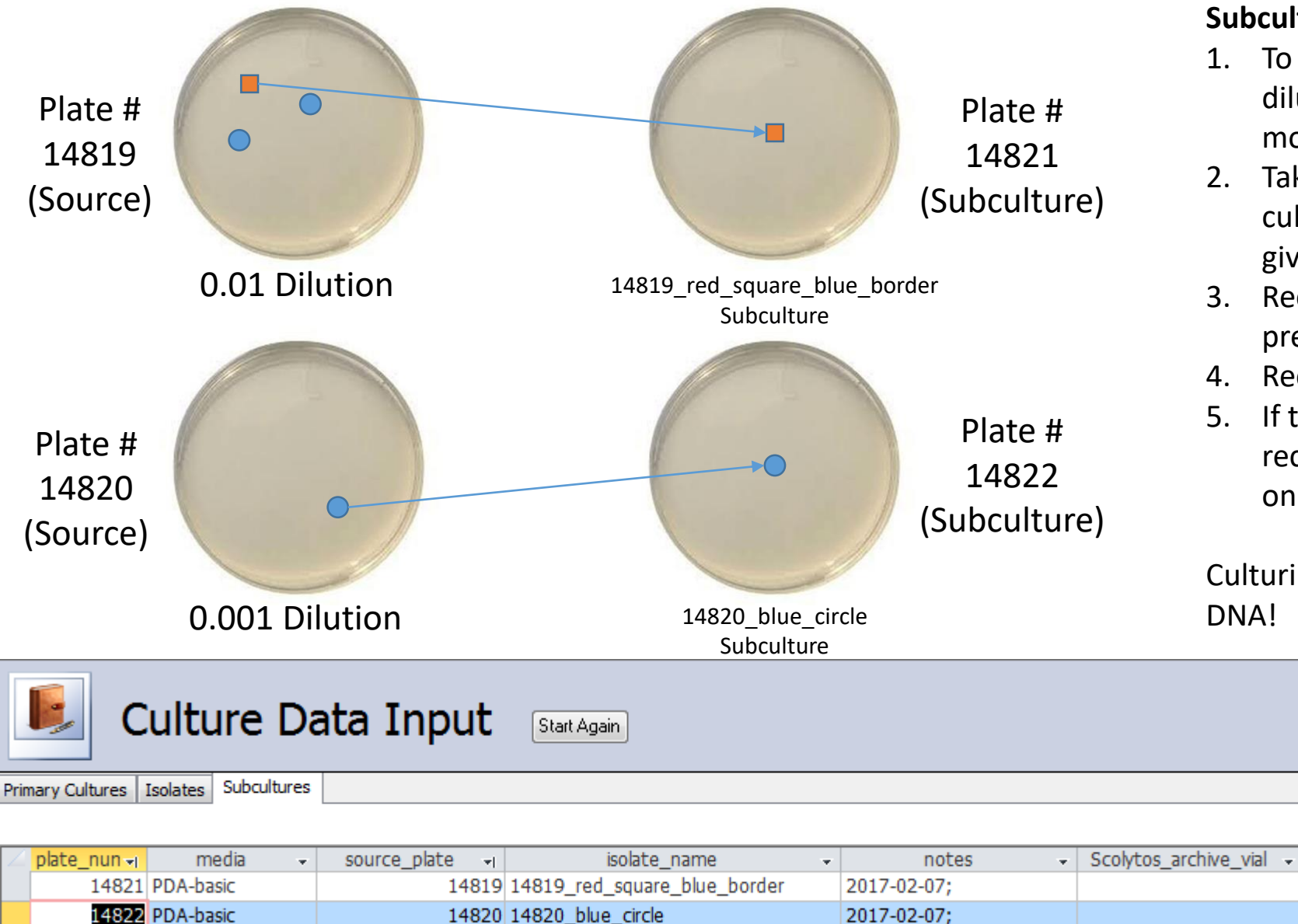

 $\overline{0}$ 

 $\ast$ 

#### **Subculturing Isolates and Entering in Database**

- 1. To subculture an isolate, choose the lowest dilution Primary Culture plate you can find the morphotype on. This is your **source\_plate**.
- 2. Take a small piece from the edge of the colony and culture it on a new plate. This is your subculture, give it a new **plate\_number.**
- 3. Record the **isolate\_name** of the colony from the previous page.
- 4. Record any relevant **notes**, including the date.
- 5. If this isolate will be archived, create a scolytos record for it and record the **Scolytos\_archive\_vial** on this form.

Culturing is now complete!\* Now it's time to get some DNA!

> Note about reviving fungi: You may want to revive a fungus from the -80C. If you do, make a note that this is what you are doing and use the vial's source plate as your subculture **source\_plate**

\*Results may vary

### Extracting DNA from Fungi

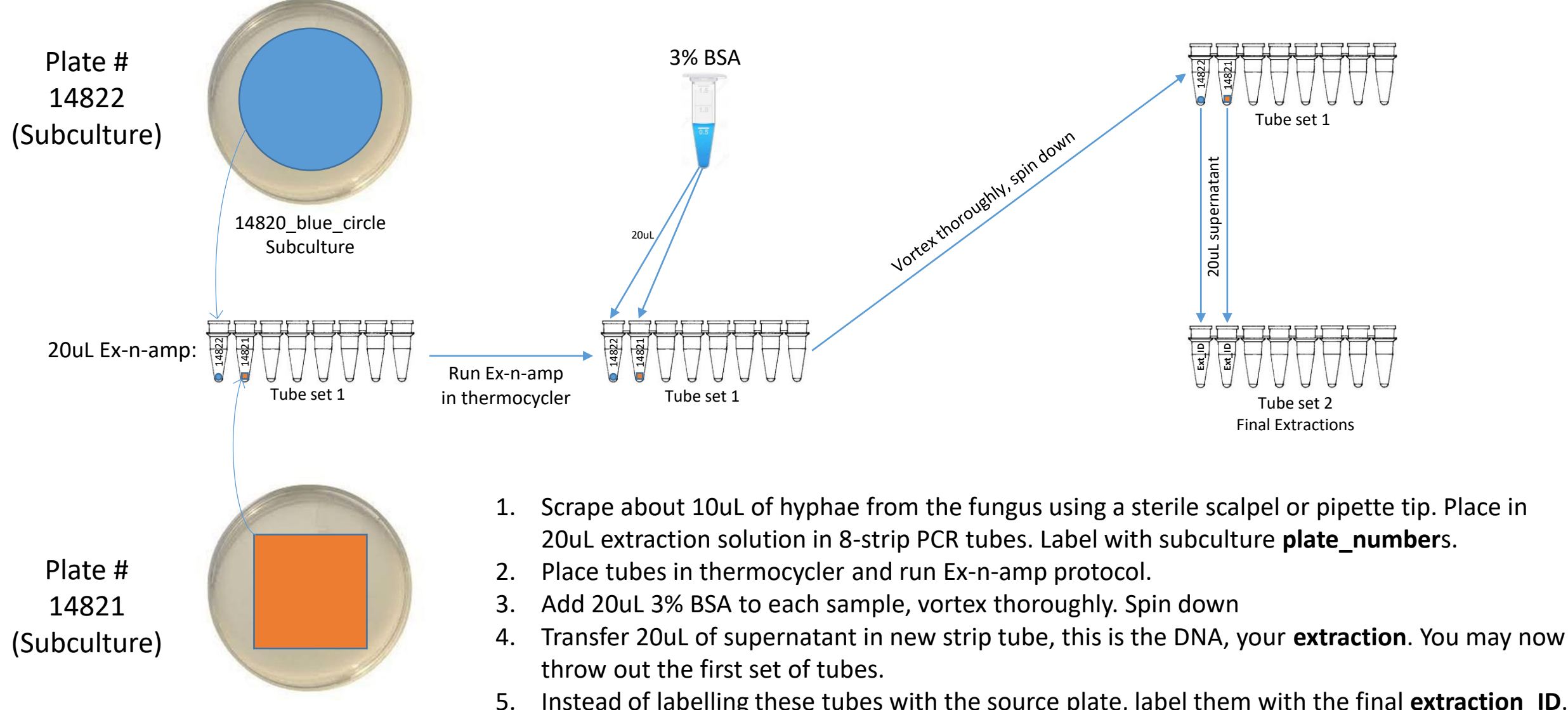

Subculture

5. Instead of labelling these tubes with the source plate, label them with the final **extraction\_ID**. 14819\_red\_square\_blue\_border<br>Creating these entries is detailed on the next page.

### Recording extractions in the database

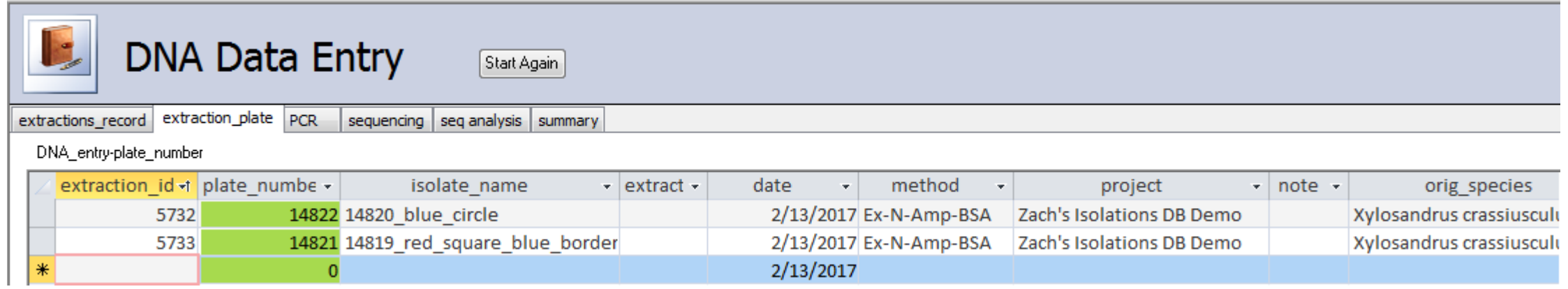

- 1. On the "Start Here" form in isolations, select "DNA from culture" for fungal DNA. If you are extracting from a beetle, you will choose "DNA from Scolytos sample."
- 2. Create an **extraction\_id** for each sample.
- 3. Record the subculture **plate number** the sample came from. If you are extracting from a beetle, you will have a **scolytos\_record** column in this position.
- 4. Record the **isolate name** associated with the sample.
- 5. The **date** will automatically fill with today's date. Change this if you run the extraction on a different date.
- 6. For most fungal extractions the **method** will be Ex-N-Amp-BSA, select an alternate if you did not use this method.
- 7. Record the **project** these samples are associated (should be the same from the Primary Cultures).
- 8. Record any relevant notes.
- 9. Record the original beetle species the fungi was isolated from under **orig\_species**.

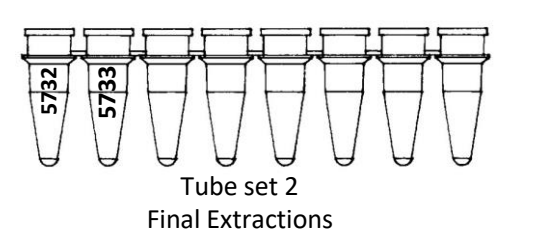

### Creating PCR database entries

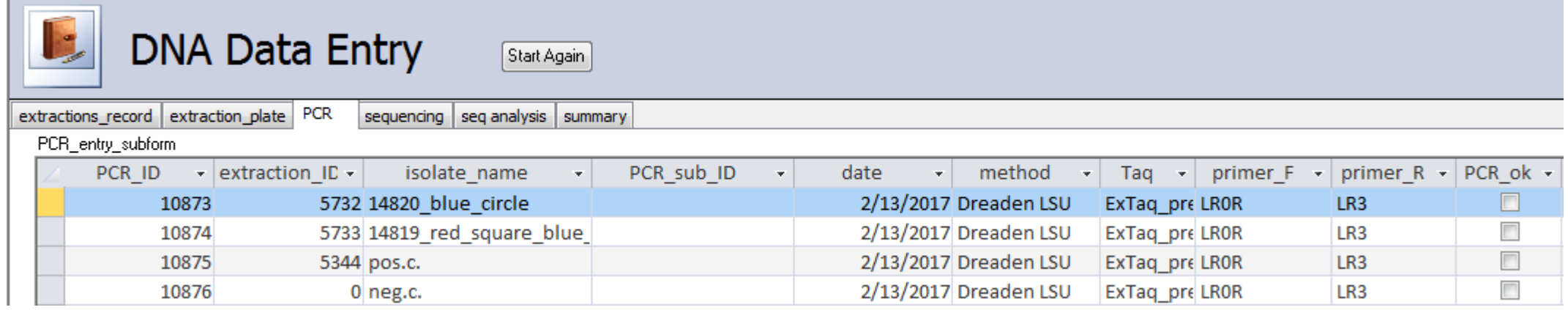

### **Creating PCR database entries**

- 1. Create **PCR\_ID**s for each of your samples and a positive and negative control.
- 2. Record the extraction ID of each sample, including your positive control. Your negative control will have 0 as its extraction ID.
- 3. Record the **isolate name** of each extraction you will be amplifying. Your positive control and negative control will have "pos.c." and "neg.c." as their isolate names respectively.
- 4. The **date** will autofill, change this if you have run or will run PCR on a different date.
- 5. Record the PCR protocol under **method**. This will depend on your primers and DNA.
- 6. Record the **Taq** you will be using, for most fungi this is "ExTaq\_premix".
- 7. Record your forward and reverse primer names under **primer\_F** and **primer\_R** respectively.
- 8. The remaining columns will be filled in after you run your PCR and gel.

Note: Many of these columns require you select a value from a drop down list. If your value is not on the list, add it to the appropriate table in the database. For instance, new PCR protocols should be recorded in the DNA\_methods table. They will then be available to select in the **method** column.

### Running PCR and gels

### **Running PCR**

- 1. Create master mix, a common mix is listed below:
	- 12.5 uL PremixTaq
	- 9.5 uL PCR H20
	- 1 uL Forward primer
	- 1 uL Reverse primer
	- 1 uL DMSO
- 2. Multiply these values by the number of reactions you will have (including controls) + 2. Mix the resulting volumes together in an Eppendorf tube and label Master Mix or MM.
- 3. Label 8-strip PCR tubes with your **PCR\_ID**s from the database. Transfer 25 uL (sum of reagent volumes for one reaction) of the master mix to each vial to be used.
- 4. Transfer 1 uL of extraction to its corresponding PCR vial.
- 5. Run in thermocycler using protocol you recorded as the **method**.

### **Running Gels**

- 1. Determine how many wells your gel will need, and select the best apparatus for your needs. You will need enough wells for all PCR samples plus one extra well per row for the ladder.
- 2. Either in new tubes, or on a piece of parafilm, mix 1.5 uL SYBR Green+6x Loading Dye mix with 5uL of your ladder, transfer to the left well, repeating for each row.
- 3. Mix 1.5uL SYBR Green+6x Loading Dye mix with 5 uL of PCR product, then transfer to a well in the gel. Keep track of what sample is in each well.
- 4. When mixing dye and PCR product, always use a new pippete tip and clean vial or parafilm for mixing.
- 5. When all PCR producted is loaded in gel, fill with 1x TAE buffer until gel is submerged, and close apparatus.
- 6. Set electrodes to ~110V and runtime as needed. 45 minutes seems to work well for most gels, and additional time can always be added.
- 7. Use Enduro to take a photograph of the gel under UV light.

### Recording gel results in the database

Please remember to record your gel results in the database. Also, save an image of each gel you run in your lab records with a way to connect the bands to a PCR ID.

- 1. Check the box in PCR\_ok if your gel returns a single band for a sample.
- 2. In band strength, record how strong the band appears on the gel, if it appears at all.

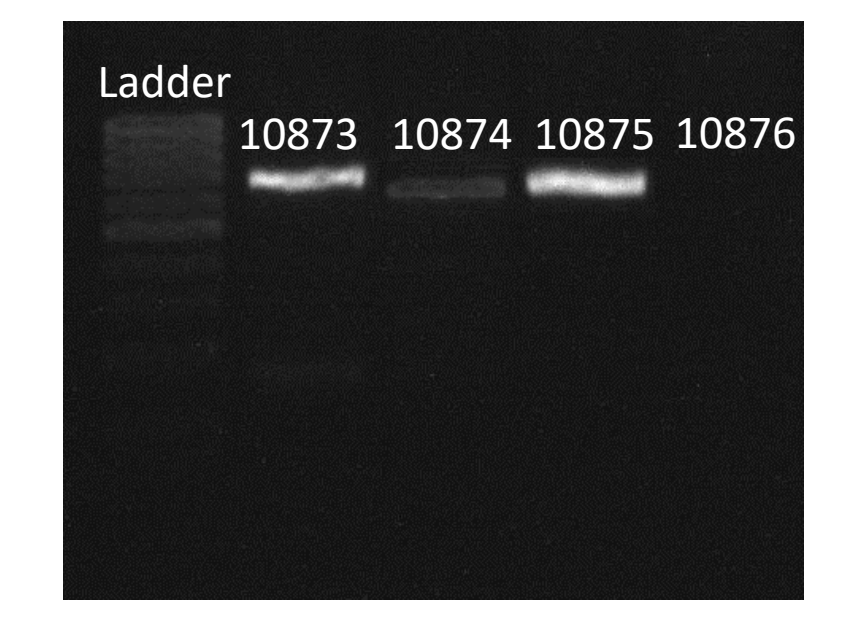

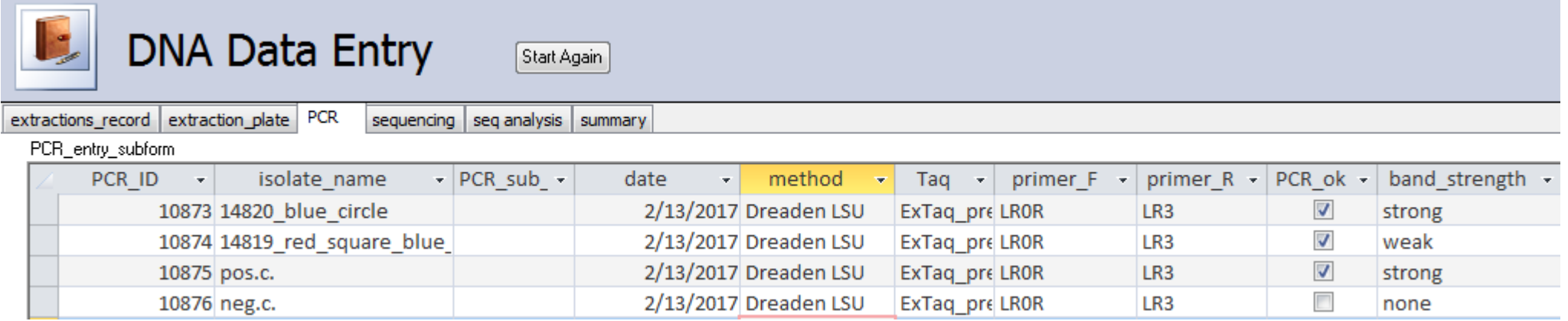

### Preparing a database entry for sequencing

Here, you will generate a database entry that connects your sequence to your PCR product and in turn, the rest of your work.

- 1. Decide if you will be sequencing one direction or both. If one, each PCR product submitted will have one sequence ID (**seq\_ID**). If both, each will have two. Record the **PCR\_id** in accordingly, the **contig\_ID** will automatically.
- 2. Record the **isolate name** the PCR product is associated with.
- 3. Record the **primer** the sequence reading will start at. If you will be sequencing both directions, one seq ID will have the forward primer, the other will have the reverse.
- 4. The **submitted\_date** will automatically select today as the date you submit your samples to be sequenced. Edit if needed.

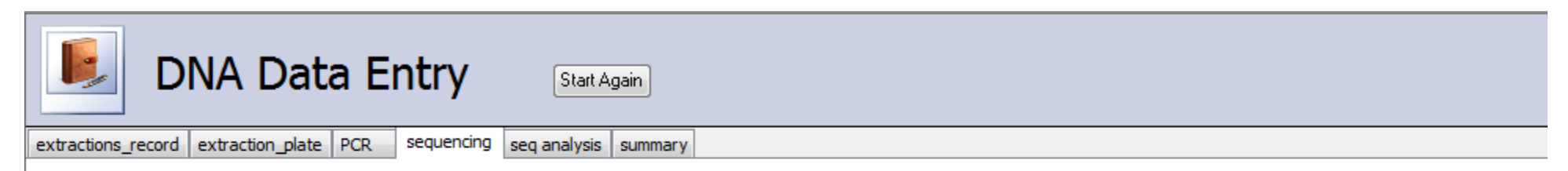

#### Enter the next "seq\_ID" and your "PCR\_ID" first, the second field is automatic!

#### DNA\_sequencing subform

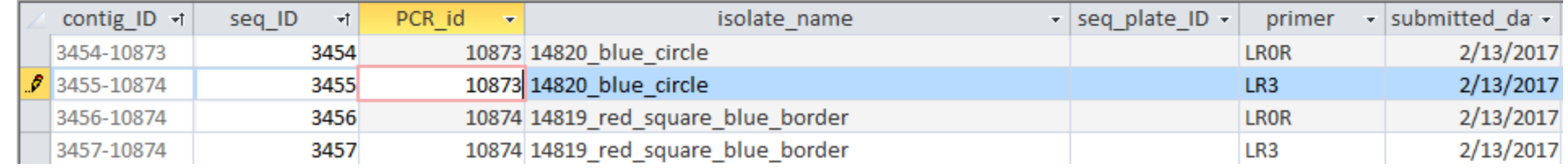

### Recording your sequence in the database

- 1. Once you have your sequences assembled, submit them to https://blast.ncbi.nlm.nih.gov to get an ID.
- 2. Record the **PCR\_ID** of the sample the sequence came from, it will get a unique **Seq\_analysis\_ID**.
- 3. Record the **assembled sequence** itself, along with the **gene** the sequence was taken from.
- 4. Record the species of the first BLAST result as the **BLAST\_ID**, including any specific modifiers of the strain or similar.
- 5. Record the Ident value in BLAST in the **summary** column, and the Query cover value in the **Query coverage** column.

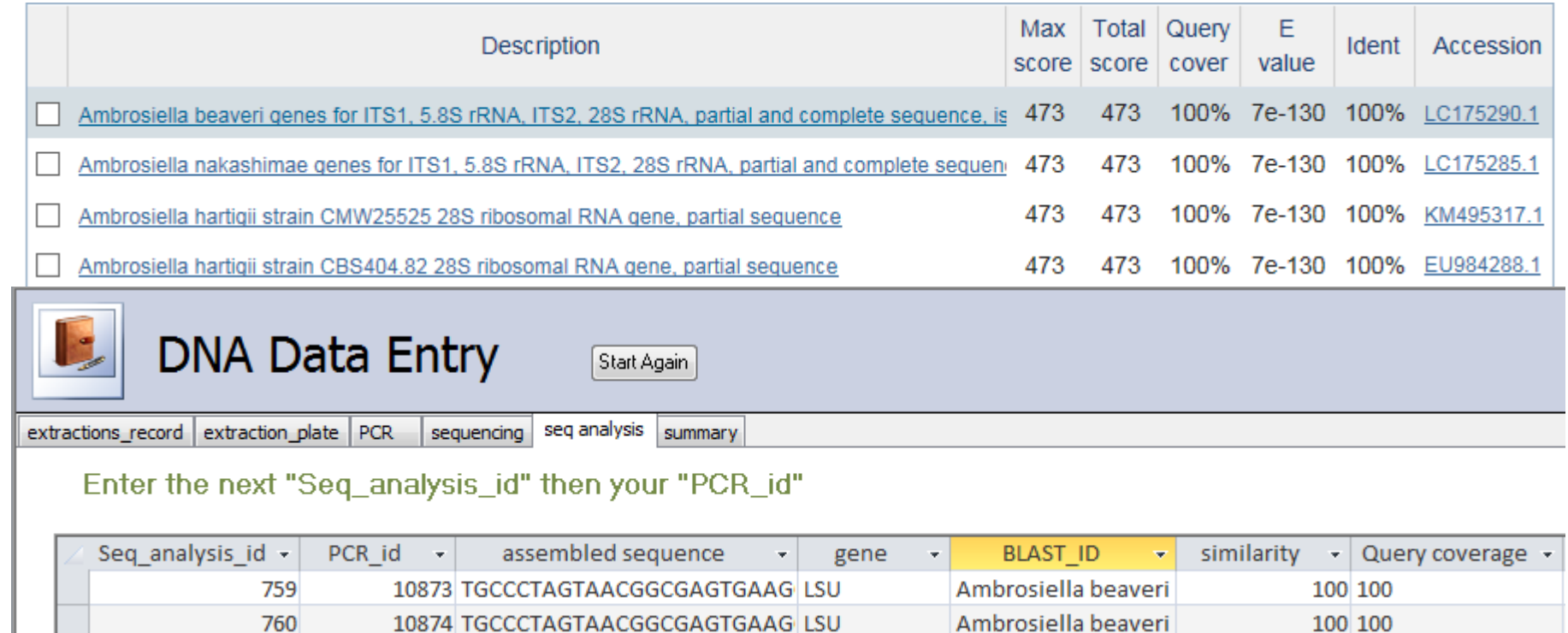